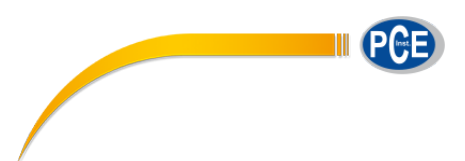

# **Manuale di istruzioni**

# **Registratore di dati per temperatura e umidità**

# **1. Descrizione generale del dispositivo**

- 1. Sensore<br>2. Indicator Indicatore di allarme, LED rosso/verde  $\checkmark$  LED verde lampeggiante;  $\checkmark$
- LED rosso lampeggiante 3. Tasto di funzione elettronica
- 4. Interruttore meccanico, tenere premuto e quindi estrarre la .<br>struttura
- 5. Coperchio di protezione USB. Collegare il software del PC, quindi configurare il dispositivo.

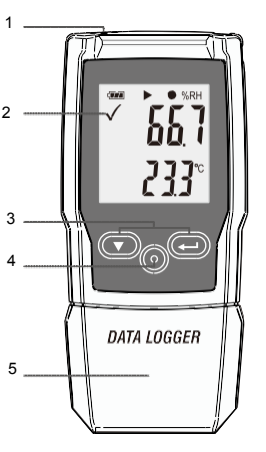

# **2. Sostituire la batteria**

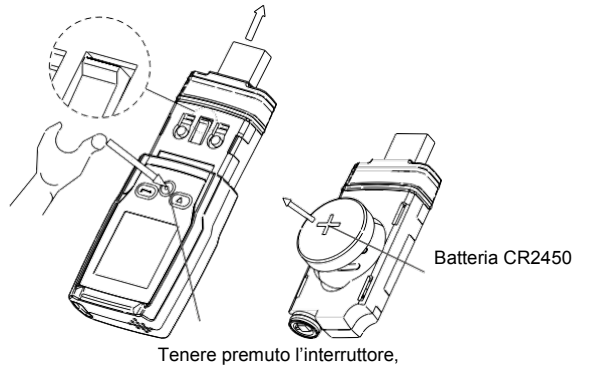

quindi rimuovere la struttura.

# **3. Start facile**

- 1. Controllare l'indicatore della batteria, **indicatore della batteria** è normale.<br>2. Collegare il dispositivo al PC con Windows. La prima
- 2. Collegare il dispositivo al PC con Windows. La prima volta che si usa, secondo le istruzioni del PC, installare il driver di sistema. Come A un nuovo disco U.
- 3. Configurare il dispositivo. Controllare il CD del software, utilizzare il software del PC per configurare il dispositivo. Per ottenere ulteriori informazioni, consultare il documento di aiuto del software per PC.
- 4. Registrazione e download dati.

**Primo passaggio:** Aprire il software. Aprire finestra di impostazioni.

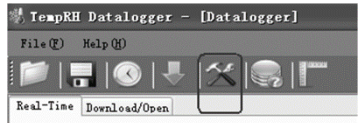

#### **Secondo passaggio:** Vedere la seguente immagine.

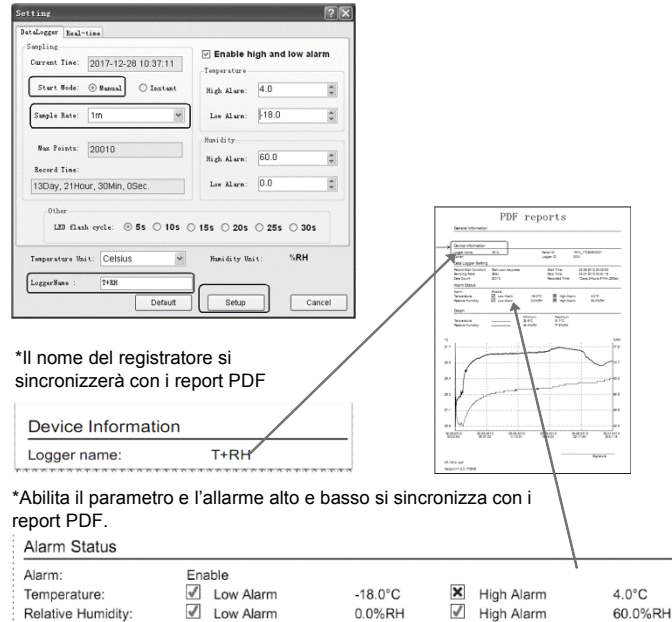

0.0%RH

#### **Terzo passaggio:**

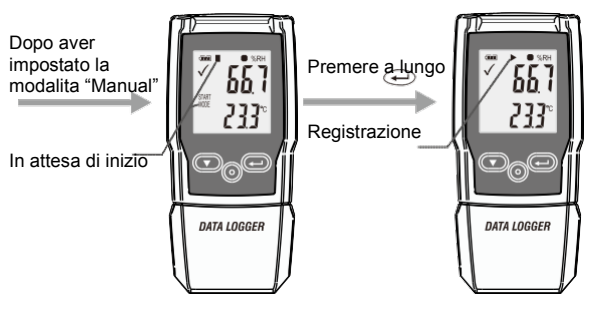

**Quarto passaggio:** Dopo aver registrato alcuni dati, è possibile utilizzare il software di download dei dati del PC. La frequenza di campionamento è di 1 minuto, 10 minuti sono dieci dati.

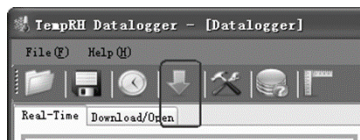

### **4. Frequenza di campionamento e tempo di registrazione**

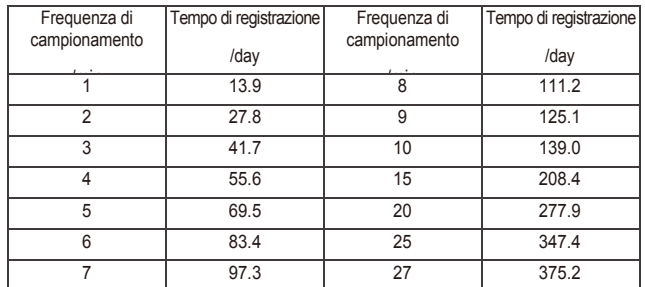

# **5. Schermo LCD e tastiera**

## **Schermo**

- ①... Indicatore di allarme
- ②... Indicatore di batteria
- ③... Indicatore di registro
- $\overline{\textcircled{4}}$ ... Unità di umidità<br>⑤... Misura dell'umid Misura dell'umidità
- 
- ⑥... Unità di temperatura
- . Misura della temperatura
- ⑧... Indicatore di funzione

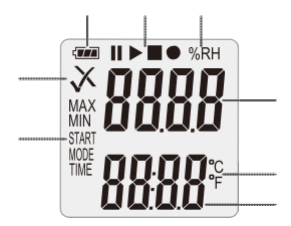

#### **Tastiera**

① Tasto giù Sostituire batteria

- ③ Tasto Enter
- 

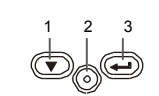

## • **Indicatore di allarme**

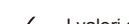

I valori di misura rientrano nei limiti configurati. Il LED lampeggia. I valori di misura sono al di fuori dei limiti configurati. Se attivato durante χ la programmazione, un LED rosso lampeggerà.

#### • **Indicatore di batteria**

**Exam** Batteria piena

#### **Call** Ratteria OK

Batteriaquasi scarica

Batteria scarica, sostituirla

## • **Indicatore di registro**

Lo stato corrente deregistro è indicato dai seguenti simboli:

- In attesa di inizio п
- п Registrazione interrotta
- Inizio registrazione ь
- Appare dopo la configurazione Ċ

**Stato 1:** 

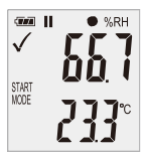

Il registratore è in modalità "Manual", ma il pulsante di avvio non è stato ancora premuto..

**Stato 2:**

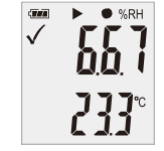

Il registratore sta registrando.

**Stato 3:** 

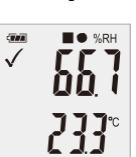

La registrazione si è interrotta

#### **6. Menu di funzioni**

Se il registratore non sta registrando, è disponibile solo Start Recording (Avvia registrazione).

Premere il tasto per accedere al menu funzioni e visualizzare l'umidità o la pressione atmosferica e selezionare le funzioni del menu. Per attivare una funzione del menu utente, tenere premuto il tasto  $(\overline{\mathcal{D}}) \circ \bigoplus$ per ca. 3 secondi.

#### • **Iniziare la registrazione**

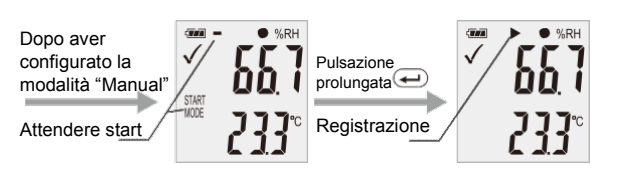

#### • **Interrompere la registrazione**

Durante la registrazione, premere il tasto  $\left(\bigbullet\right) \circ \left(\bigbullet\right)$  per selezionare questa

opzione e interrompere la registrazione. Tenere premuto il tasto  $\overline{\mathbb{D} \circ \bigoplus}$  per ca. 3 secondi.

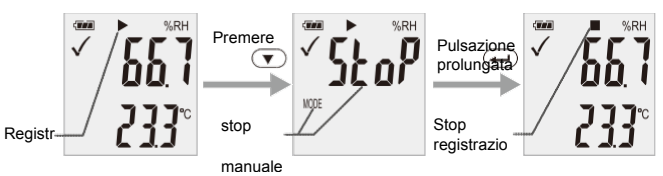

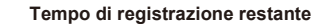

Visualizza il tempo restante fino al termine della registrazione.

L'immagine seguente mostra che il tempo di registrazione rimanente è di 12 giorni.

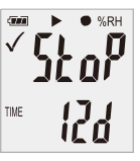

# • **Max. & Min.**

Premere il tasto  $\circledcirc \circ \bullet$  per visualizzare il valore di misura più alto dall'inizio della registrazione.

Premere il tasto  $\overline{\bigcirc}$  o  $\bigoplus$  per visualizzare il valore di misura più basso dall'inizio della registrazione.

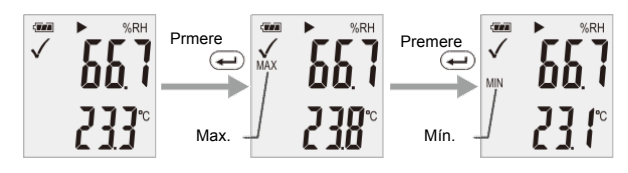

#### • **Genera un file PDF**

Non appena il registratore viene collegato ad uno slot USB, viene

automaticamente generato un file PDF con tutti i dati registrati sul grafico e una panoramica degli allarmi.

Quando il PDF viene generato, verrà visualizzato sullo schermo "USB PDF", con la spia verde e rossa, e quando il file PDF è pronto, "PDF" scompare dallo schermo e verrà visualizzato solo "USB".

**A seconda del numero di misurazioni memorizzate, la generazione del file PDF potrebbe richiedere fino a 30 secondi.**

Quando il logger viene riprogrammato, il file PDF verrà rimosso dal dispositivo.

#### **7. Menu di funzioni**

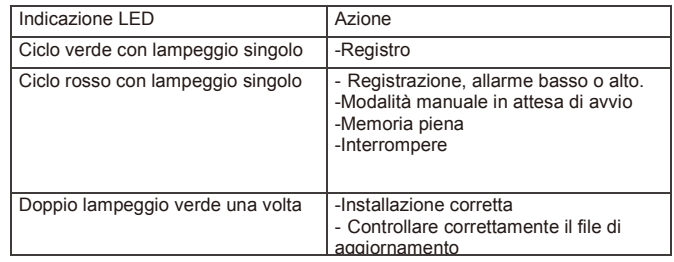

# **8. Specifiche** (T = 25℃ se non indica il contrario)

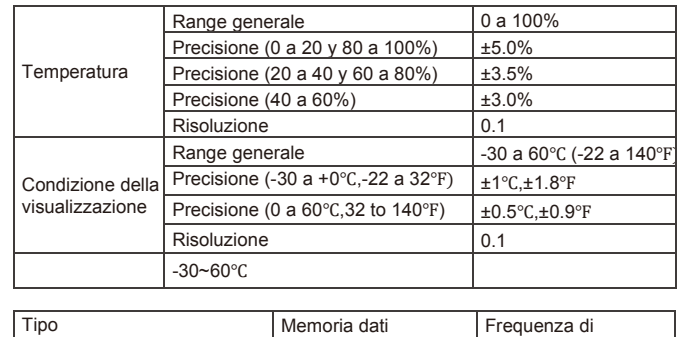

# Temperatura e umidità 20010 1min~24h

#### **Nota:**

Le prestazioni della batteria CR2450 sono ottimali a temperatura ambiente. La vita utile della batteria si riduce a bassa temperatura (-18 ºC). Se il dispositivo verrà utilizzato per registrare a temperature estremamente basse, si consiglia di adottare misure per ridurre il consumo di energia per prolungare il tempo di funzionamento.

Alcune opzioni:

- Scegliere una batteria progettata per funzionare a basse temperature - Disabilitare il LED per ridurre il consumo energetico
- Impostare un intervallo di campionamento più lungo, ad esempio 5 minuti

### **9. Aggiornamento del Firmware**

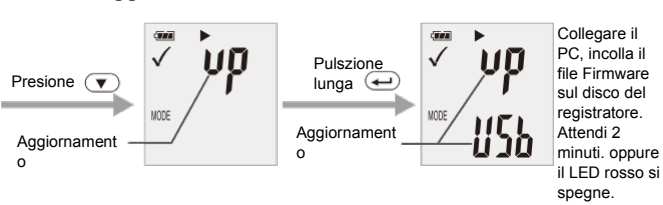

L'utente può anche aggiornare il firmware in questa pagina.

In questa pagina, premere il tasto  $\sim$   $\sim$   $\sim$  e sullo schermo appare "UP+USB".

Quindi inserire il dispositivo nella porta USB del PC. Il dispositivo verrà visualizzato come Mass Storage Device sul PC senza contenuto. Trascina e rilascia il firmware nella cartella. Il dispositivo scomparirà nel sistema operativo. Non scollegare il dispositivo dal PC.

Dopo aver completato l'aggiornamento, il dispositivo riapparirà automaticamente come Mass Storage Device (Dispositivo di archiviazione di massa). La versione del firmware è indicata nell'angolo inferiore sinistro del report di prova, generato in pdf.

# **10. Ripristinare il Firmware di default** Rimuovere la batteria, eseguire i seguenti passaggi:

- 
- 1. Tenere premuto il tasto (fino all'accensione); collegarsi alla porta USB del PC, si accende il LED verde.
- 2. Attendere 2 minuti, il PC identifica l'USB del dispositivo.

**11. Elimina tutti i dati** Il registratore funziona normalmente con la batteria. Tenere premute entrambi tasti  $\sim$   $\sim$   $\sim$  , collegarsi alla porta USB del PC, e il registratore eliminerà tutti i dati.

\* Se in 5 minuti il dispositivo non riesce a connettersi al PC, forse è necessario ripristinare il firmware predefinito di fabbrica, oppure è necessario cancellare tutti i dati.

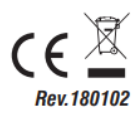